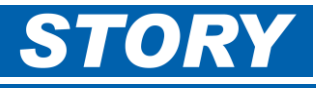

This Help Card explains which allowances can be claimed through GaneTime to be paid via COINS payroll. (Which previously would have been claimed on manual form 341.)

## Allowances are claimed on the **Advanced**tab – after adding Job number and O/T hours remembering to click **Update**

## **Types of Allowances which can be claimed in GaneTime**

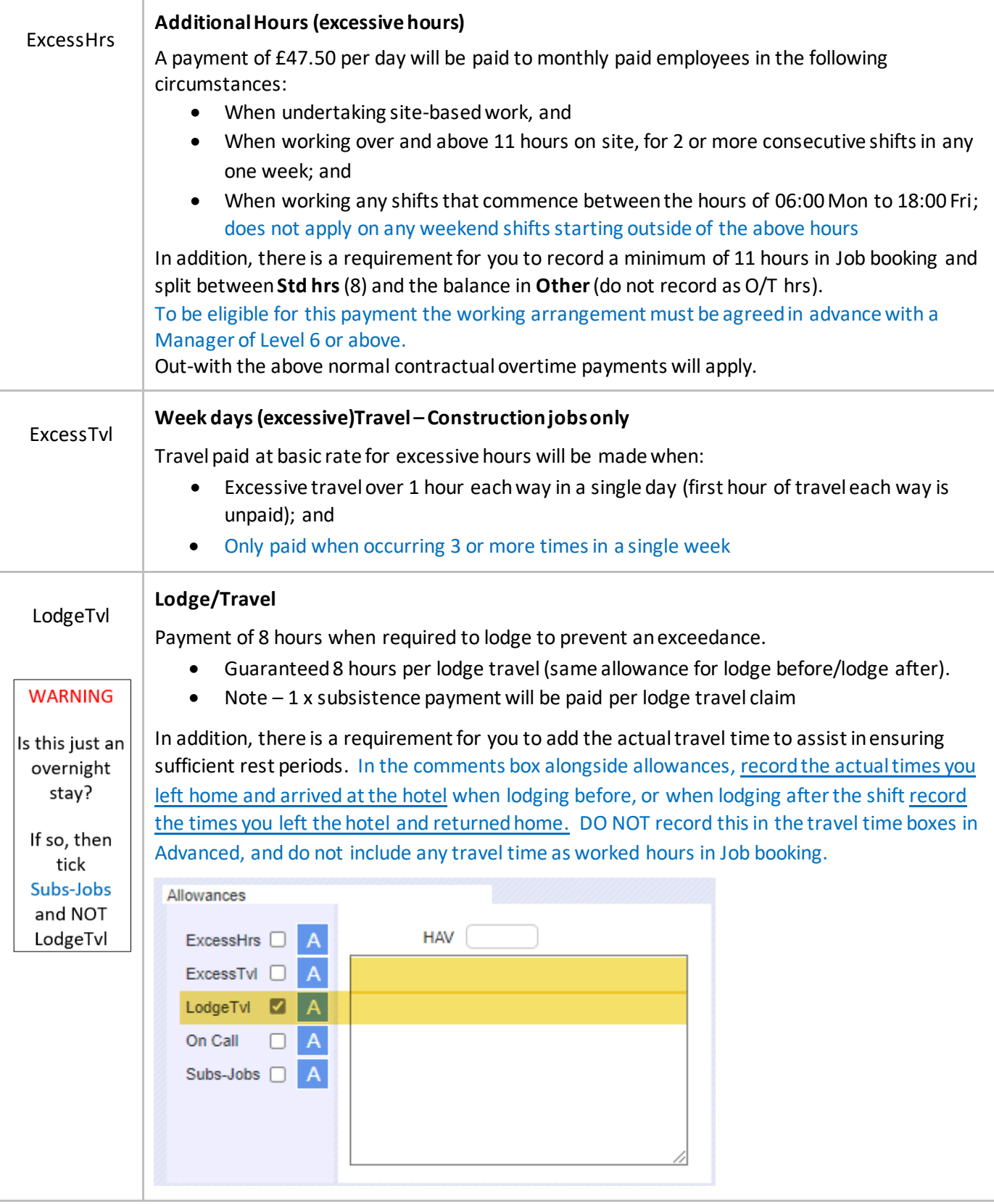

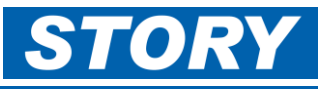

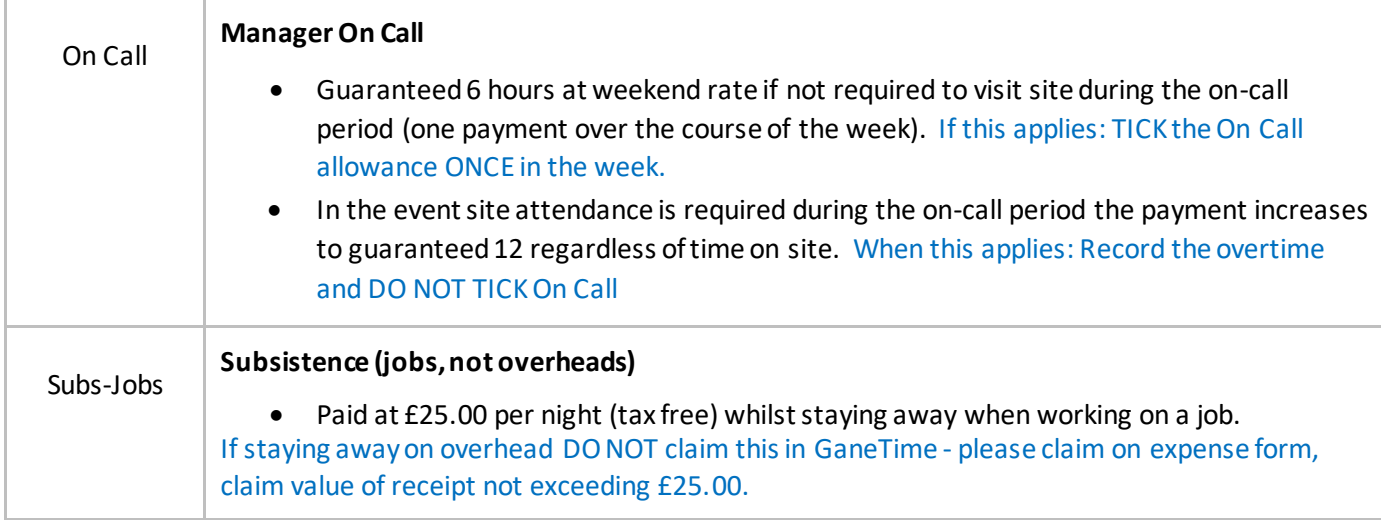

## **Booking Allowancesin GaneTime "Advanced"**

From the Job booking screen – AFTER booking time to a Job and assigning overtime (and clicking to **Update**)

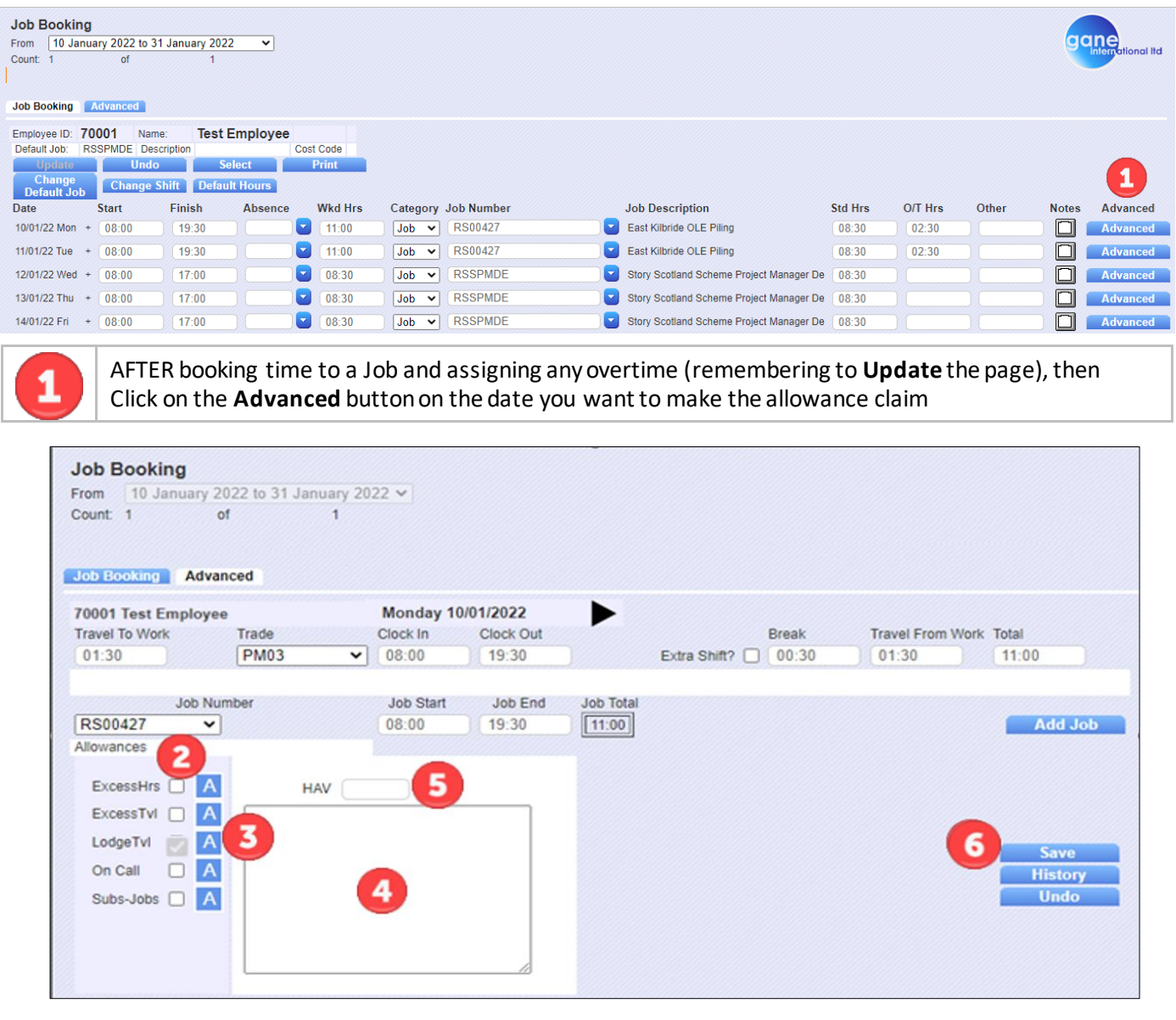

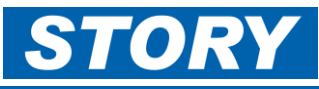

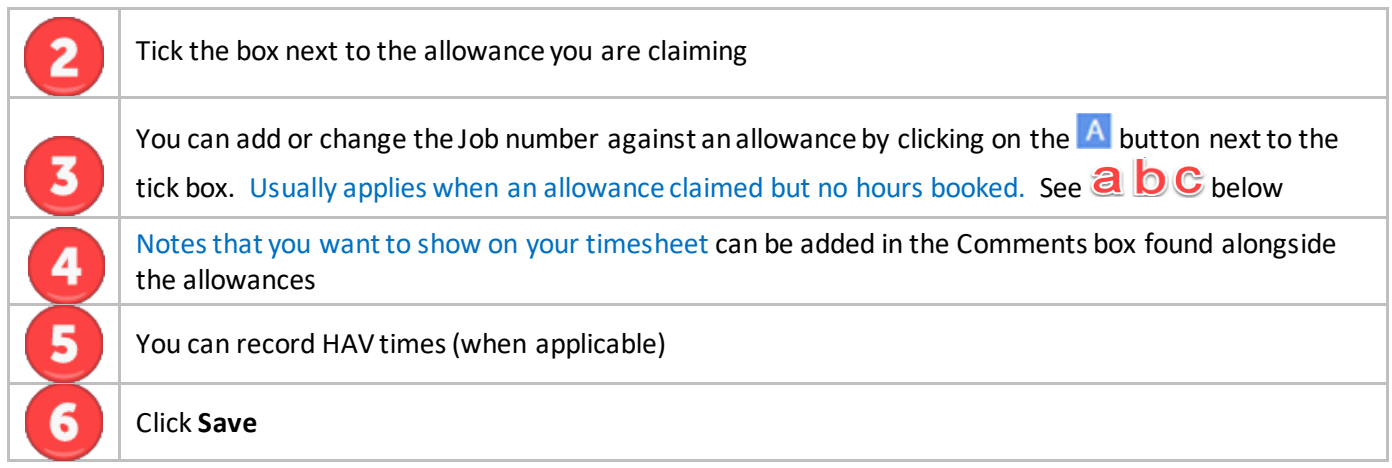

## **Changing/adding the Job number against an allowance claim:**

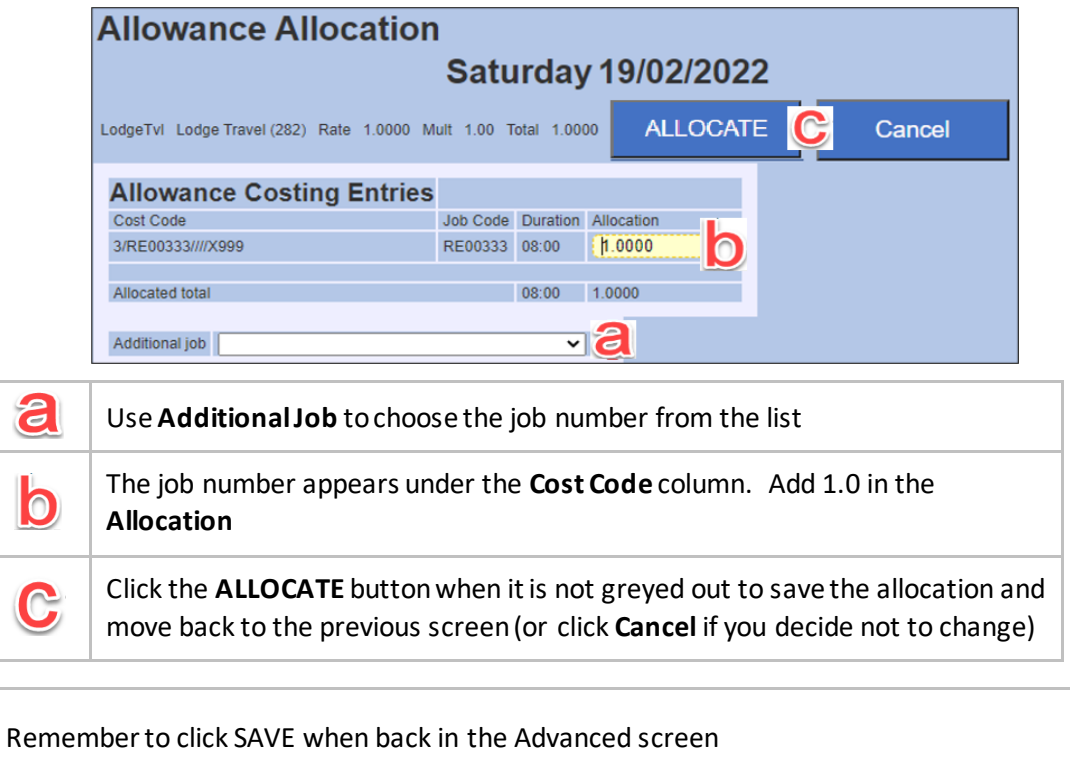

**AN**